Crésus Finanzbuchhaltung

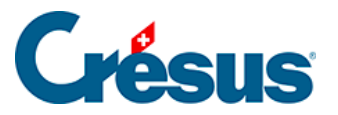

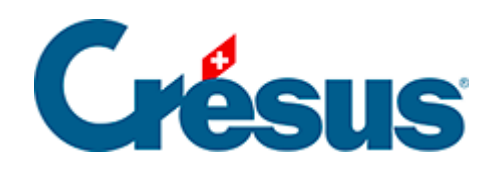

# **Crésus Finanzbuchhaltung**

### [7.2.2 - Buchungen mit MWST](#page-2-0)

<span id="page-2-0"></span>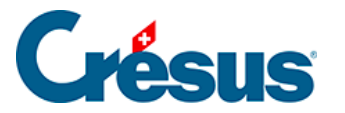

## **7.2.2 - Buchungen mit MWST**

Wenn Sie im Journal eine Buchung erfassen, können Sie mithilfe des **MWST-**Codes (siehe nachfolgendes Beispiel) bestimmen, um welche Art der MWST es sich handelt.

Einige Optionen erlauben es zu definieren, wie der gewählte Code auf die betreffende Buchung anzuwenden ist (§7.2.4 Les champs pour la TVA).

In der Regel verfügen die Konten, in denen MWST-pflichtige Kauf- und Verkaufstransaktionen verbucht werden, über einen Standard-MWST-Code (§4.2.7 Les différents éléments composant un compte). Sobald Sie also die Nummer eines Kontos, das einen Standard-MWST-Code aufweist, eingeben, schlägt Crésus Finanzbuchhaltung automatisch diesen MWST-Code vor.

### **Beispiel**

**Nummer Kontotitel Kategorie MWST-Code** Handelserlöse Ertrag UST Handelswarenaufwand Aufwand VSMD Energieaufwand Aufwand VSIB Wasser Aufwand VSIBRED

Als Beispiel fungiert folgender Auszug aus dem Kontenplan:

Wenn Sie bei der Erfassung einer Buchung die Kontonummer **3200** eingeben, schlägt Crésus Finanzbuchhaltung den Code **UST** vor, bei **4200** den MWST-Code **VSMD.**

Um einen Warenkauf zum Normalsatz zu verbuchen, müssen Sie die Angaben in den MWST-Feldern nicht anpassen. Der Code und die anderen Optionen werden automatisch richtig erfasst:

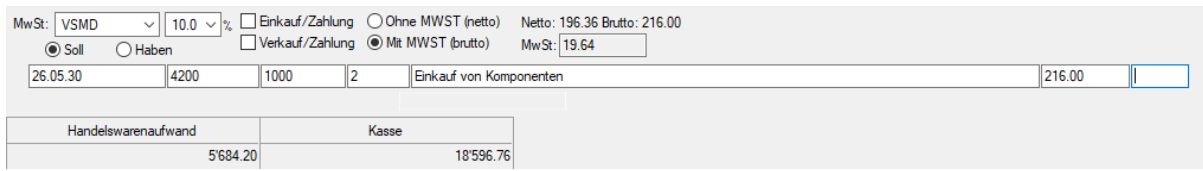

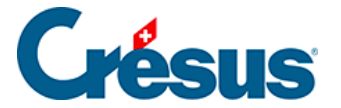

Crésus Finanzbuchhaltung erzeugt folgende Buchung:

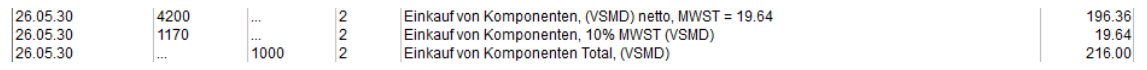

Denn der Standard-MWST-Code des Kontos **4200** in der Spalte MWST im **Kontenplan** (§4.2.7 Les différents éléments composant un compte) ist VSMD und dieser MWST-Satz ist mit einem Satz von 10 % und dem MWST-Konto 1170 definiert.

Um hingegen einen Einkauf im selben Konto zum reduzierten Satz zu verbuchen **(4200),**, müssen Sie den MWST-Code in VSMDRED ändern:

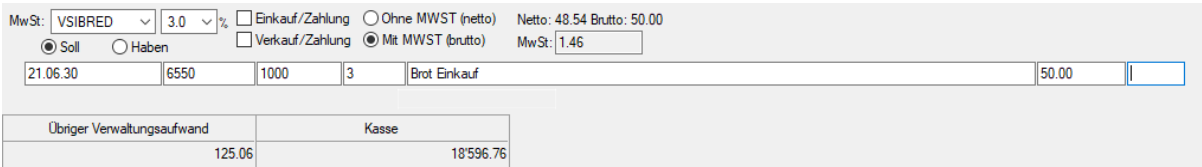

Crésus Finanzbuchhaltung erzeugt folgende Buchung:

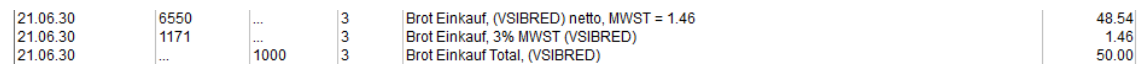

Bei einer Buchung auf das Konto **6430 Wasser** wird der MWST-Code automatisch in **VSIBRED** geändert. Sie brauchen nichts zu tun, da der Standard-MWST-Code des Kontos 6430 in Kontenplan VSIBRED lautet:

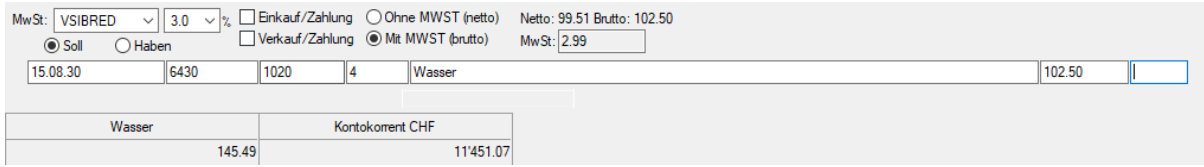

Die Buchung sieht wie folgt aus:

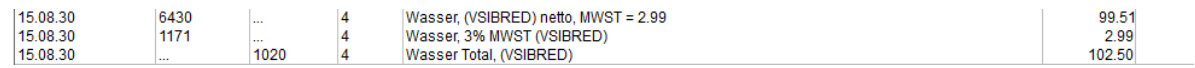

**Achtung**

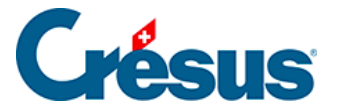

Wenn Sie einen Kauf verbuchen, für den Sie keine MWST entrichten (z. B. weil Ihr Lieferant nicht MWST-pflichtig ist), müssen Sie den MWST-Code ohne MWST (erster Eintrag in der Liste der MWST-Codes) verwenden und keinesfalls einen der MWST-Codes für den Verkauf mit 0 % MWST. Mit der Tastenkombination  $\boxed{\text{Ctrl}}$  +  $\boxed{\text{T}}$ können Sie diesen Code rasch auswählen.

Bei der Verbuchung eines Barverkaufs gilt das gleiche Prinzip:

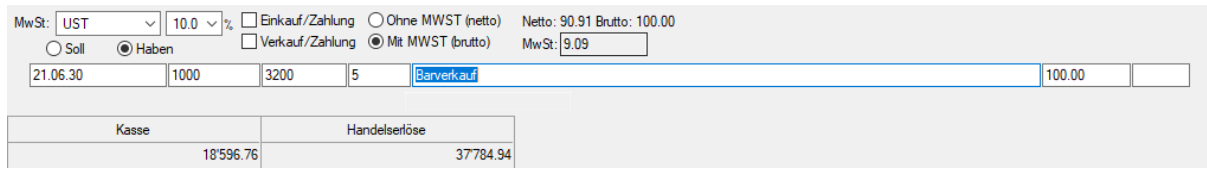

Der im Kontenplan für das Konto 3200 hinterlegte MWST-Code lautet UST und ist mit einem MWST-Satz von 10 % festgelegt. Verbucht wird er im Konto 2200 Geschuldete MWST (Umsatzsteuer).

Die erzeugte Buchung sieht wie folgt aus:

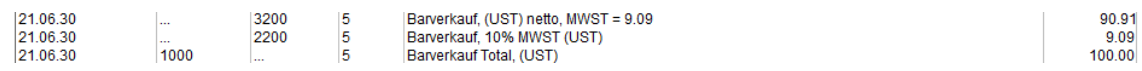

#### **Achtung**

Wenn Sie den Verkauf eines Produkts verbuchen, auf das keine MWSt erhoben wird (z. B. ein nicht MWST-pflichtiger Mietzins, eine Gebühr, ein Verkauf im Ausland), müssen Sie einen der MWST-Codes für den Verkauf auswählen, der 0 % MWST entspricht. Die Buchungen mit dem Code ohne MWST werden in der Abrechnung nicht angezeigt.